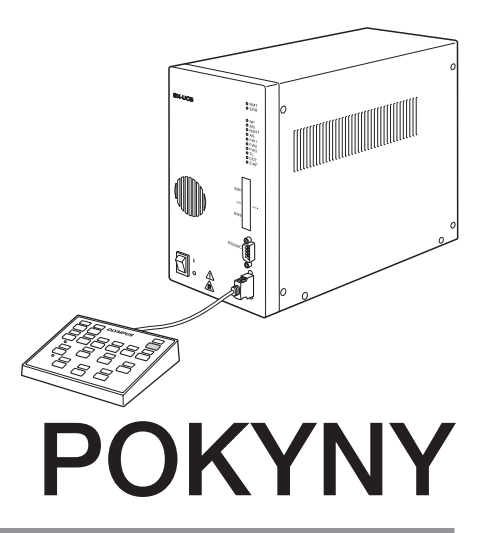

# BX-UCB U-HSTR2 OVLÁDACÍ JEDNOTKA RUČNÍ OVLADAČ

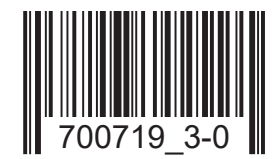

Tento návod k obsluze je určen pro ovládací jednotku model BX-UCB a ruční ovladač model U-HSTR2 společnosti EVIDENT, oba pro použití s motorovým mikroskopem BX2. K zajištění bezpečnosti, docílení optimálního výkonu a k řádnému seznámení s používáním motorového mikroskopu doporučujeme, abyste před prací s mikroskopem důkladně prostudovali tento návod k obsluze. Návod k obsluze uchovávejte pro další použití na snadno přístupném místě poblíž pracovního stolu.

Příslušenství k optickému mikroskopu

Tento výrobek lze používat v souladu s požadavky normy IEC/EN61326-1 týkající se elektromagnetické kompatibility.

- Imunita Platí pro požadavky průmyslového prostředí.

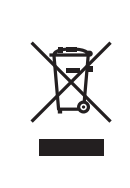

Tento symbol označuje produkt, který nesmí být likvidován jako netříděný komunální odpad, ale jeho sběr musí být prováděn samostatně, v souladu s evropskou směrnicí o odpadních elektrických a elektronických zařízeních.

Ohledně zpětného odběru se můžete obrátit na místního distributora EVIDENT v EU a/nebo využijte systém zpětného odběru odpadu dostupný ve vaší zemi.

POZNÁMKA: Toto zařízení bylo testováno a shledáno jako vyhovující limitům pro digitální zařízení třídy A, a je ve shodě s částí 15 pravidel FCC. Tyto limity jsou navrženy tak, aby poskytovaly přiměřenou ochranu proti rušivému vyzařování při jejich činnost v komerčním prostředí. Toto zařízení generuje, používá a může vyzařovat energii na rádiových frekvencích a, pokud není instalován a používán v souladu s návodem k obsluze, může rušit provoz rádiových komunikací. Činnost tohoto zařízení v bytové zástavbě může vyvolávat rušivé vyzařování a v tomto případě je uživatel povinen rušení na vlastní náklady odstranit.

VÝSTRAHA FCC: Změny nebo úpravy, které nejsou výslovně schváleny stranou odpovědnou za dodržení shody, zbavují uživatele oprávnění používat toto zařízení.

## BX-UCB/U-HSTR2

## *OBSAH*

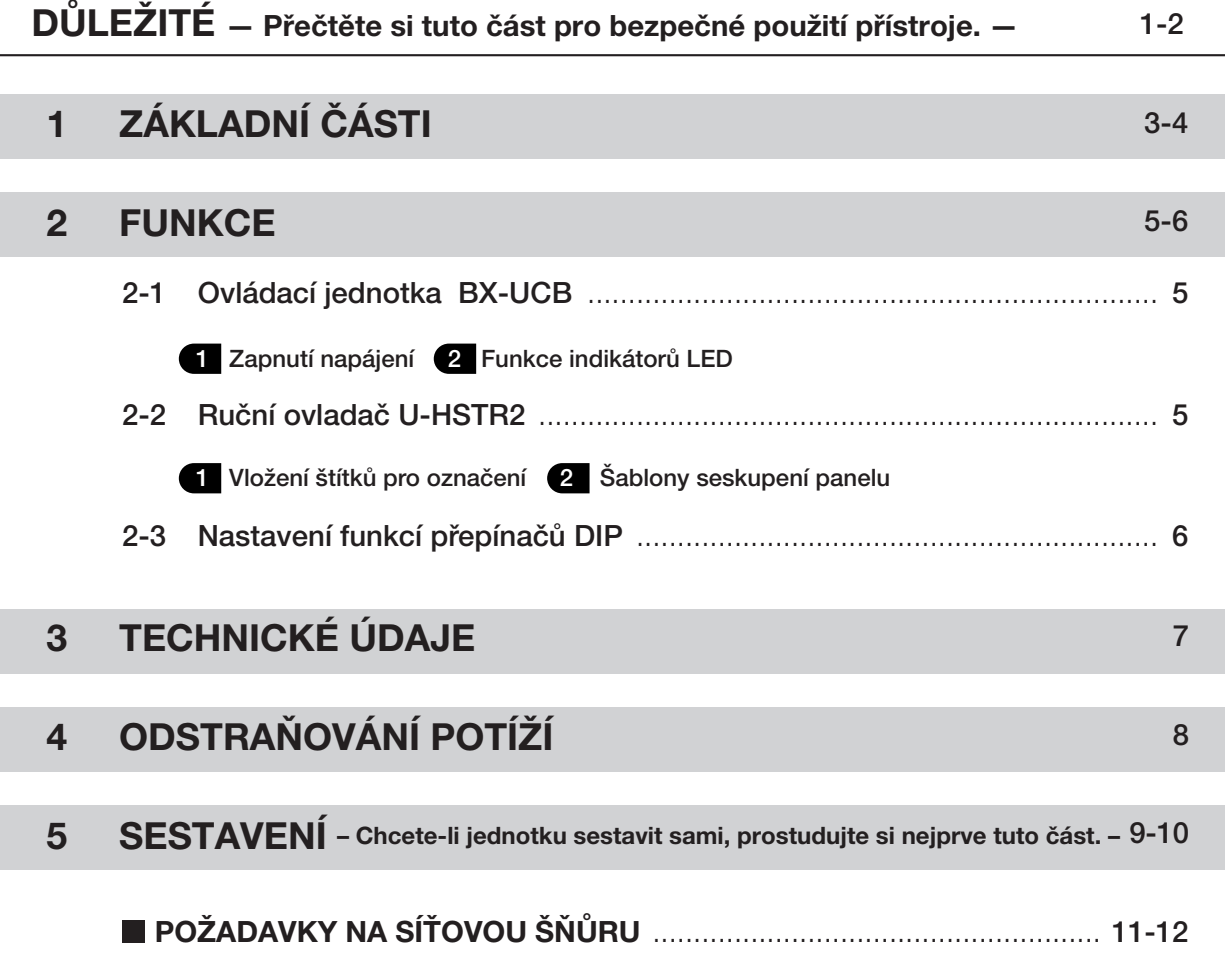

## *DŮLEŽITÉ*

Ovládací jednotka BX-UCB je základním modulem pro ovládání pohonu mikroskopu BX2 v motorovém provedení. Zahrnuje rovněž elektrické napájení mikroskopu.

Ruční ovladač U-HSTR2 obsahuje soustavu tlačítek optimalizovaných pro motorový systém BX2.

#### BEZPEČNOSTNÍ OPATŘENÍ  $\bigwedge$

- 1. Před připojením kabelů se přesvědčte, že je hlavní spínač ovládací jednotky BX-UCB přepnut v poloze " O " (VYPNU-TO).
- 2. Přesvědčte se, že je přístroj uzemněn pro zajištění jeho elektrické bezpečnosti.
- 3.Při instalaci ovládací jednotky ponechejte kolem ní prostor více než 10 cm. (Pamatujte, že ovládací jednotka má vstup větrání na předním panelu.)
- 4.Síťovou šňůru a ostatní kabely veďte v dostatečné vzdálenosti od lampové skříně a jejího okolí. V opačném případě by se plášť síťové šňůry nebo kabelu mohl roztavit a vyvolat nebezpečí úrazu elektrickým proudem.
- 5.Do větracích otvorů ovládací jednotky nikdy nezasunujte ovládač přítlačného kroužku (U-FWT/O/R) ani imbusový klíč, který je součástí dodávky souvisejícího modulu nebo mikroskopu. V opačném případě může dojít k úrazu elektrickým proudem nebo k chybné funkci.

#### Bezpečnostní symboly

Následující symboly jsou na přístroji. Prostudujte si význam symbolů a vždy používejte přístroj co nejbezpečnějším způsobem.

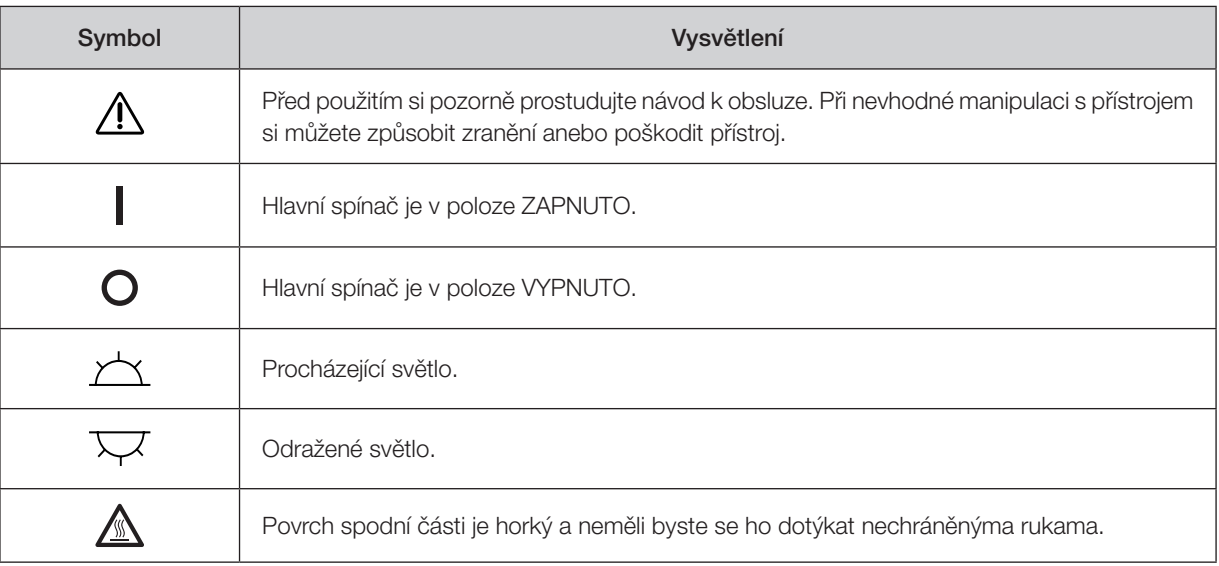

#### **Příprava**

 $\blacksquare$ 

- 1.Ovládací jednotka a ruční ovladač jsou přesné přístroje. Zacházejte s nimi proto velmi opatrně, chraňte je před náhlými nebo prudkými nárazy a kabely připojujte opatrně.
- 2.Přístroj nepoužívejte na přímém slunečním světle, na místech s vysokou teplotou a vlhkostí nebo na místech, kde je vystaven otřesům. (Provozní podmínky okolního prostředí jsou blíže upřesněny v kapitole 3, "TECHNICKÉ ÚDAJE" na str. 7.)
- 3.V době, kdy je hlavní spínač ovládací jednotky BX-UCB přepnut do polohy " I " (ZAPNUTO), nevyměňujte moduly, nepřipojujte a neodpojujte žádné kabely ani ručně nepřepínejte světelnou dráhu, aby se zabránilo chybné funkci (ruční přepínání revolverové hlavy je povoleno).
- 4.Nikdy nerozebírejte žádné části jednotky, protože by to mohlo vést k chybné funkci nebo ke sníženému výkonu.

#### **Upozornění**

Jestliže je přístroj používán způsobem, který není specifikován v tomto návodu, může být ohrožena bezpečnost uživatele. Kromě toho může být poškozen také přístroj. Přístroj vždy používejte způsobem uvedeným v tomto návodu k obsluze.

Následující symboly jsou používány ke zvýraznění textu v tomto návodu k obsluze. !: Nedodržování pokynů výstrahy může vést ke zranění uživatele anebo k poškození přístroje (včetně předmětů v blízkosti přístroje). # : Nedodržování pokynů může vést k poškození zařízení. } : Komentář (k usnadnění činnosti nebo údržby).

#### 3 Určení přístroje

Tento přístroj byl navržen pro pozorování zvětšených obrazů preparátů při rutinních a výzkumných aplikacích. Přístroj nepoužívejte pro jiný účel než pro který je určen.

!<br>!……………………………………………………………………………

## *ZÁKLADNÍ ČÁSTI*

! Přesvědčte se, že moduly specifikované společností EVIDENT připojujete ke správným konektorům. Používaný počítač musí splňovat požadavky IEC60950.

Jestliže je použit některý přístroj mimo specifikaci, nemůže společnost EVIDENT nést odpovědnost za výkon systému.

#### Ovládací jednotka BX-UCB

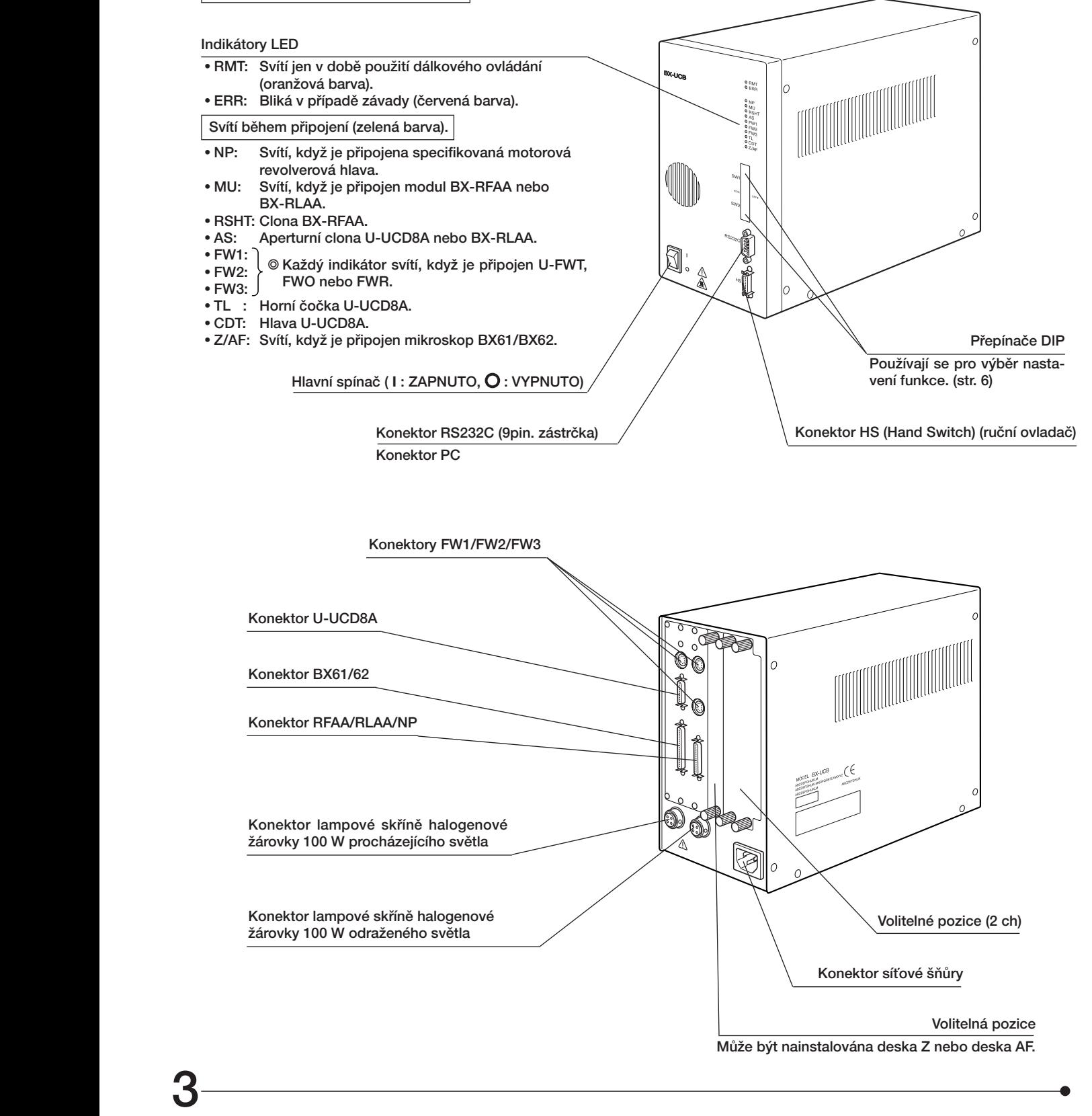

#### Ruční spínač U-HSTR2

}Funkce tlačítek tohoto ručního spínače je proměnná v závislosti na tom, zda je připojen vertikální iluminátor BX-RFAA (na horním stolku) nebo BX-RLAA (na spodním stolku).

Funkce tlačítka mohou být nastaveny libovolně, jestliže je použito ovládání pomocí PC (dálkové ovládání). }Nad každé tlačítko vložte štítek odpovídající funkci, která je pro tlačítko nastavena.

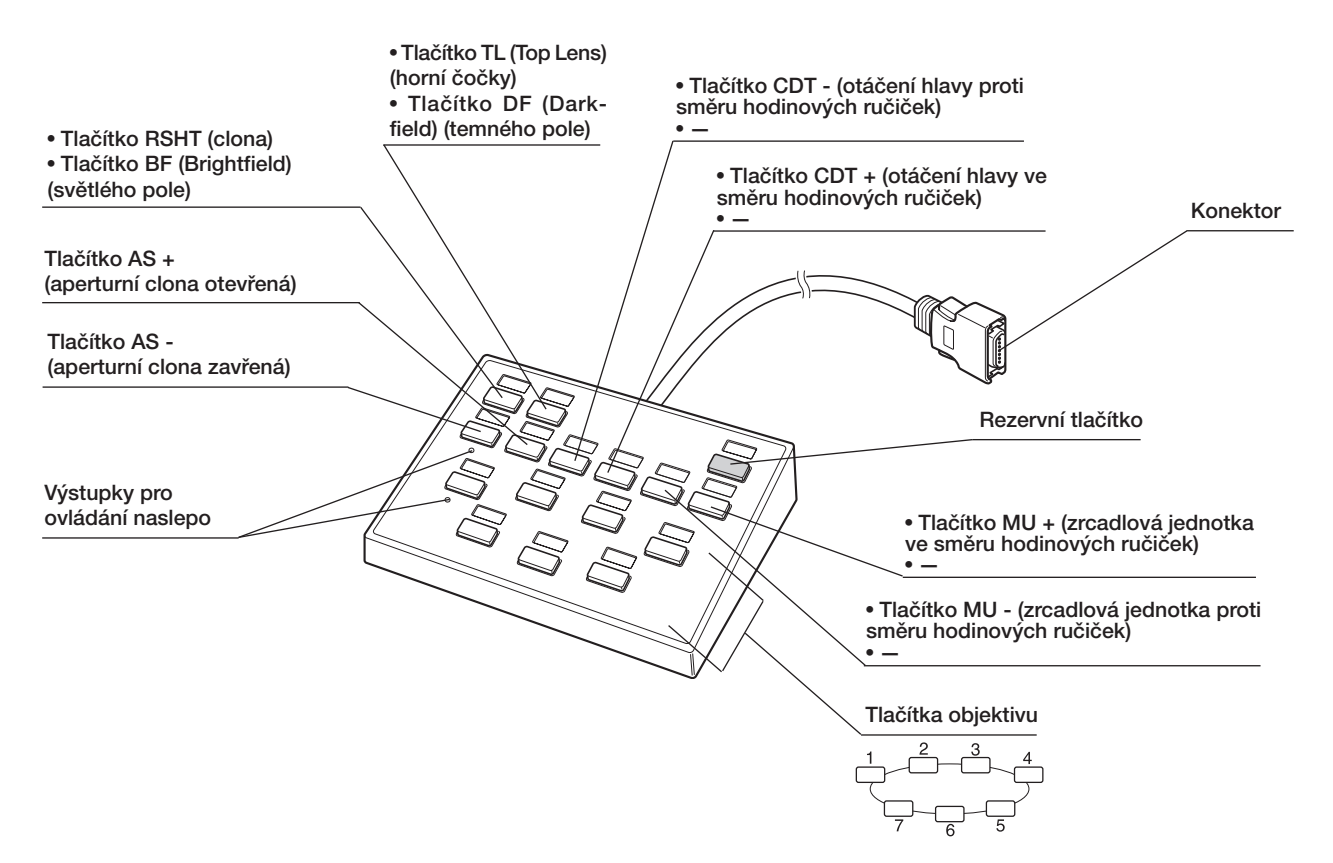

#### Šablony seskupení panelu (3 typy) v vechovení v vechovení státky pro označení

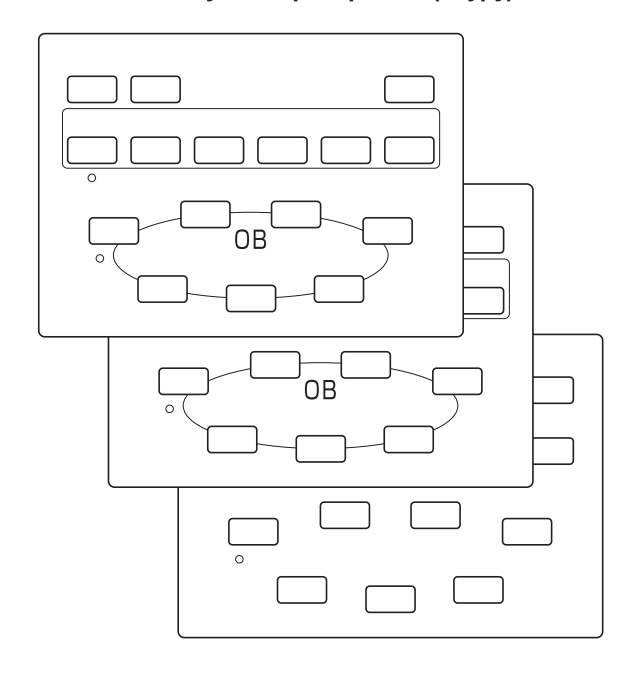

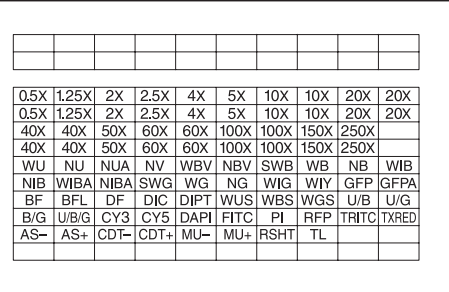

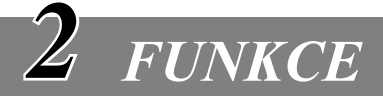

## *2-1 Ovládací jednotka BX-UCB*

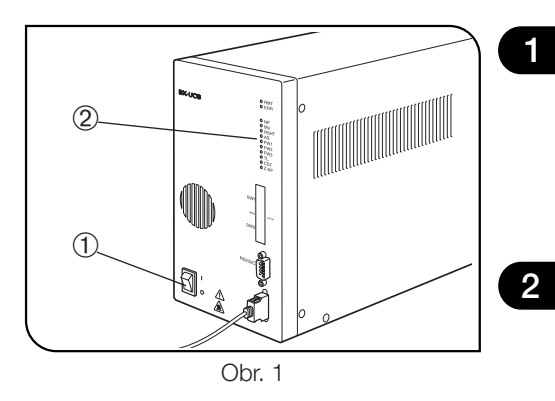

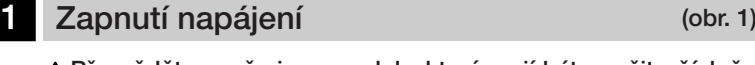

Přesvědčte se, že jsou moduly, které mají být použity, řádně připojeny.

1. Hlavní spínač ① přepněte do polohy "I" (ZAPNUTO).

2. Přesvědčte se, že indikátory LED 2 odpovídající připojeným modulům svítí.

2 Funkce indikátorů LED (obr. 1)

1.RMT: Svítí jen v době použití dálkového ovládání.

2.ERR: Bliká v případě závady. V této době blikají příslušné indikátory způsobem popsaným níže.

3.NP / Z/AF: Každý indikátor svítí, jestliže je příslušný modul připojen.

### *2-2 Ruční ovladač U-HSTR2*

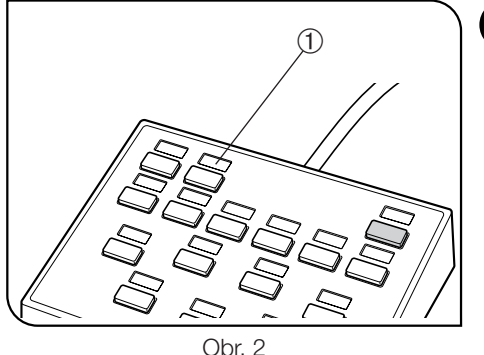

#### Vložení štítků pro označení (obr. 2)

- 1.Jednotlivý štítek pro označení dostupné funkce vložte do prohloubené oblasti @ nad tlačítkem nastaveným na odpovídající funkci.
- 2.Štítky pro označení mají jen nízkou přilnavost, aby je bylo možno v případě potřeby snadno vyjmout a znovu vložit.
- 3.Existují dva druhy štítků pro označení, na nichž není žádné označení.
- · Světlý krycí štítek: Vložte do prohloubené oblasti nad tlačítko, které nemá nastavenou žádnou funkci.
- · Prázdný štítek: Vytvořte štítek s uživatelským označením napsáním názvu funkce olejovou barvou a vložte do prohloubené oblasti nad požadovaným tlačítkem.

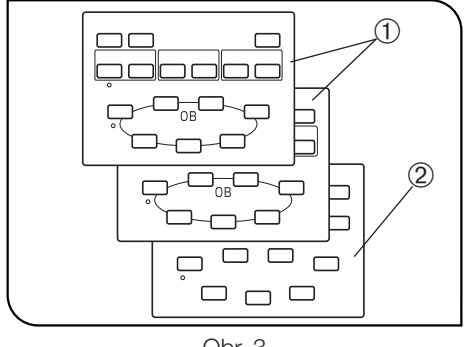

Obr. 3

#### 2 Šablony seskupení panelu (obr. 3)

Dodávají se dvě šablony zobrazující skupiny funkcí tlačítek s ohraničujícími čarami  $\odot$  a prázdná šablona  $\oslash$ . Vyberte a používejte šablonu, která vám nejvíce vyhovuje.

- · Šablona @ (přední): Používá se, když není kombinace s PC.
- 

· Šablona @ (zadní): Používá se, když se předpokládá přímé řízení zrcadlové jednotky nebo kolečka filtru. · Prázdná šablona 2: Lze ji použít po nakreslení požadovaných čar seskupení perem s olejovým inkoustem.

## *2-3 Nastavení funkcí přepínačů DIP*

}Funkce přiřazené přepínačům DIP jsou uvedeny v následující tabulce.

#### \* Před nastavením přepínačů DIP se přesvědčte, že je hlavní spínač přepnut do polohy " O" (VYPNUTO). Jednotka bude s novým nastavením pracovat po zapnutí napájení; tím provedená nastavení vstoupí v platnost.

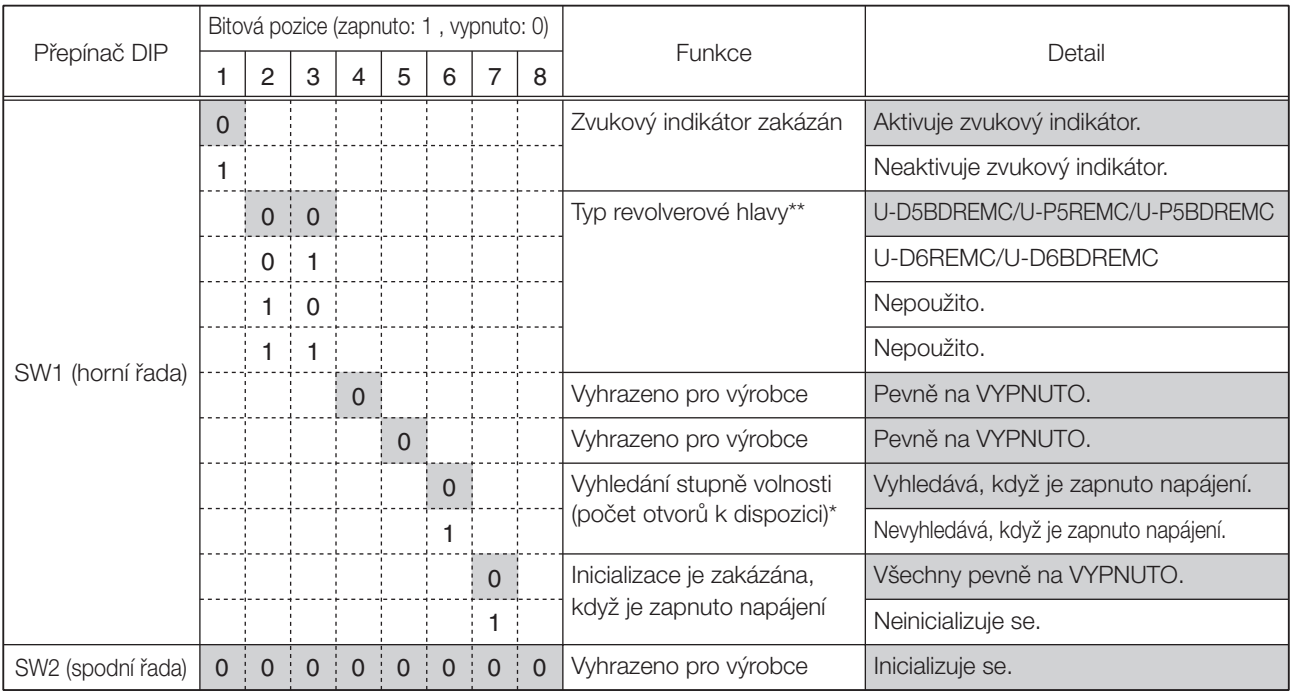

}Stínované části znázorňují nastavení z výroby (všechny jsou nastaveny na VYPNUTO).

 \* Vyhledání stupně volnosti (počet otvorů k dispozici) je účinné pouze tehdy, když je provedena inicializace v době sepnutí napájení (přepínač DIP 7 SW1 je nastaven na VYPNUTO). Kompatibilní motorizované moduly jsou U-FWT, U-FWR, U-FWO a BX-RFAA.

\*\* Pokud používáte U-D6REM nebo U-D5BDREM, nenastavujte přepínače DIP 2 a 3 v důsledku funkce automatického výběru objektivu revolverové hlavy.

#### Poznámky ke kabelu RS232C

#Přesvědčte se, že používáte běžně dostupný rovný kabel RS232C. (Použití jiných kabelů může vyvolat chybnou funkci.)

Použijte konektor D-Sub 9P (zásuvka)-D-Sub 9P (zásuvka). Před připojením kabelu RS232C se přesvědčte, že je hlavní spínač ovládací jednotky přepnut v poloze " $O$ " (VYPNUTO).

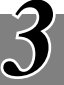

# *TECHNICKÉ ÚDAJE*

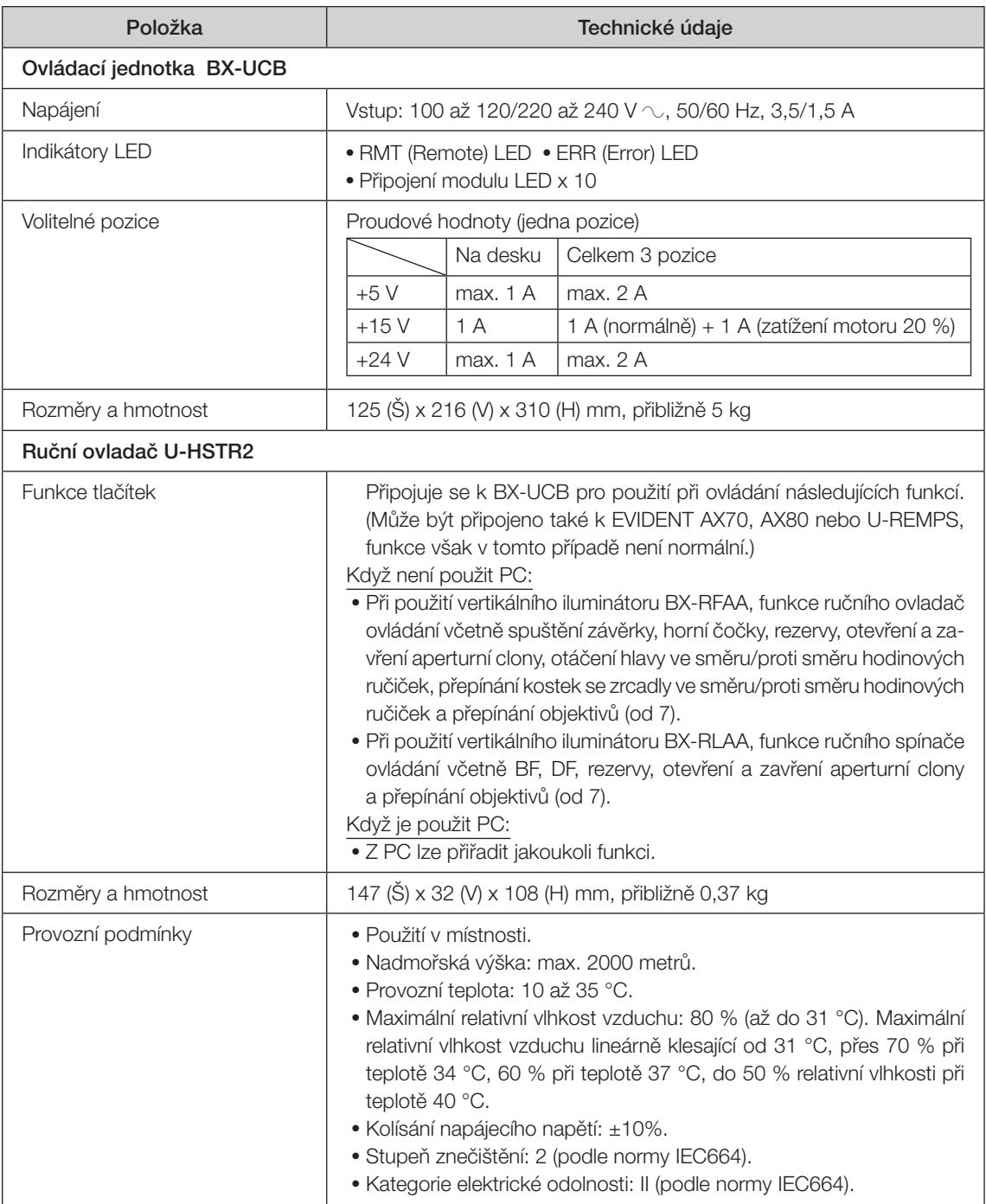

#### 4 *ODSTRAŇOVÁNÍ POTÍŽÍ*

Za určitých podmínek může být výkon mikroskopu nepříznivě ovlivněn jinými faktory než jsou závady. Pokud dojde k problému, prostudujte následující tabulku a podle potřeby proveďte nezbytná opatření. Jestliže ani po prostudování celé tabulky se vám nepodaří problém vyřešit, požádejte o pomoc místní servisní oddělení společnosti EVIDENT.

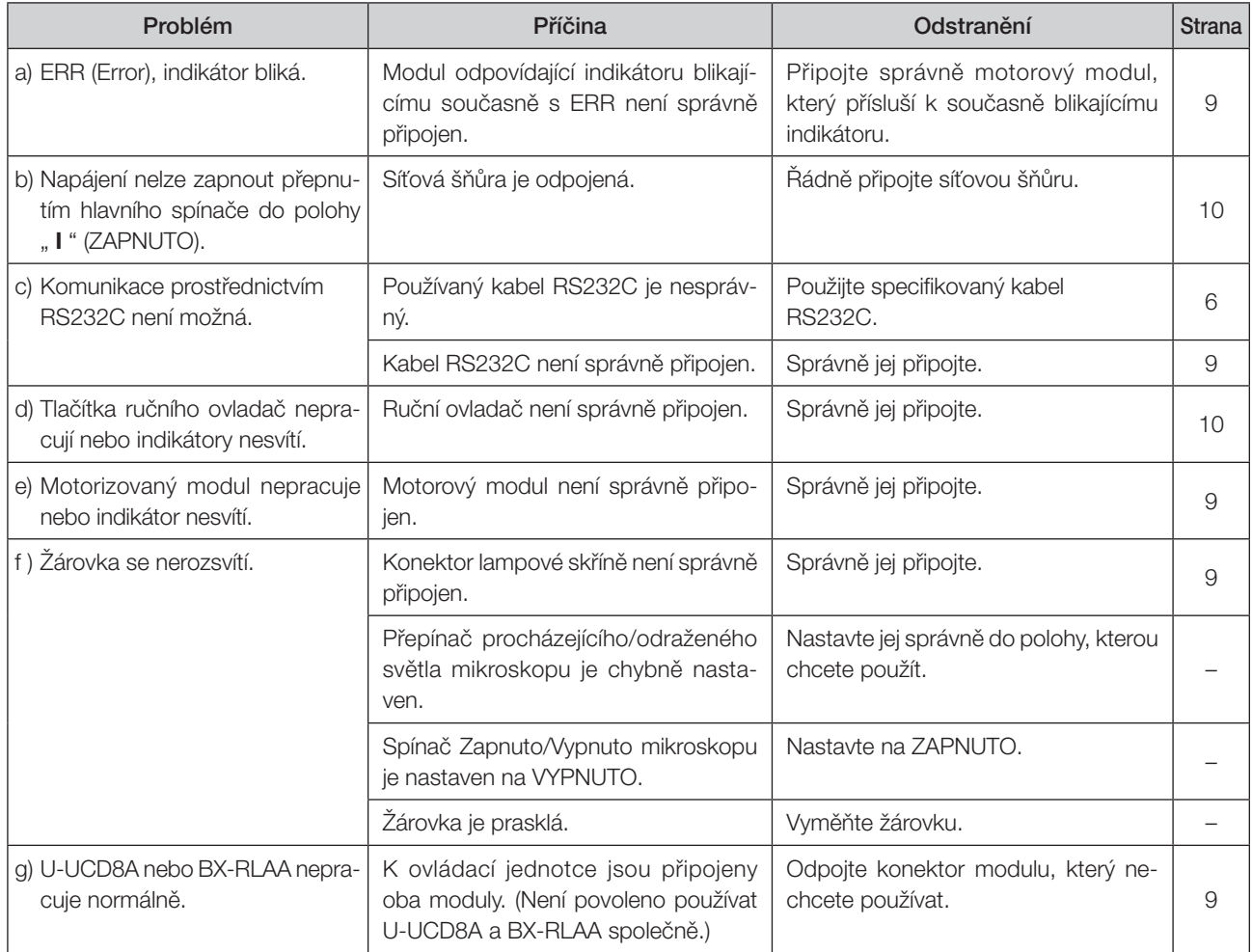

#### $\overline{\mathcal{S}}$ *SESTAVENÍ*

## *5-1 Schéma sestavení*

8 9

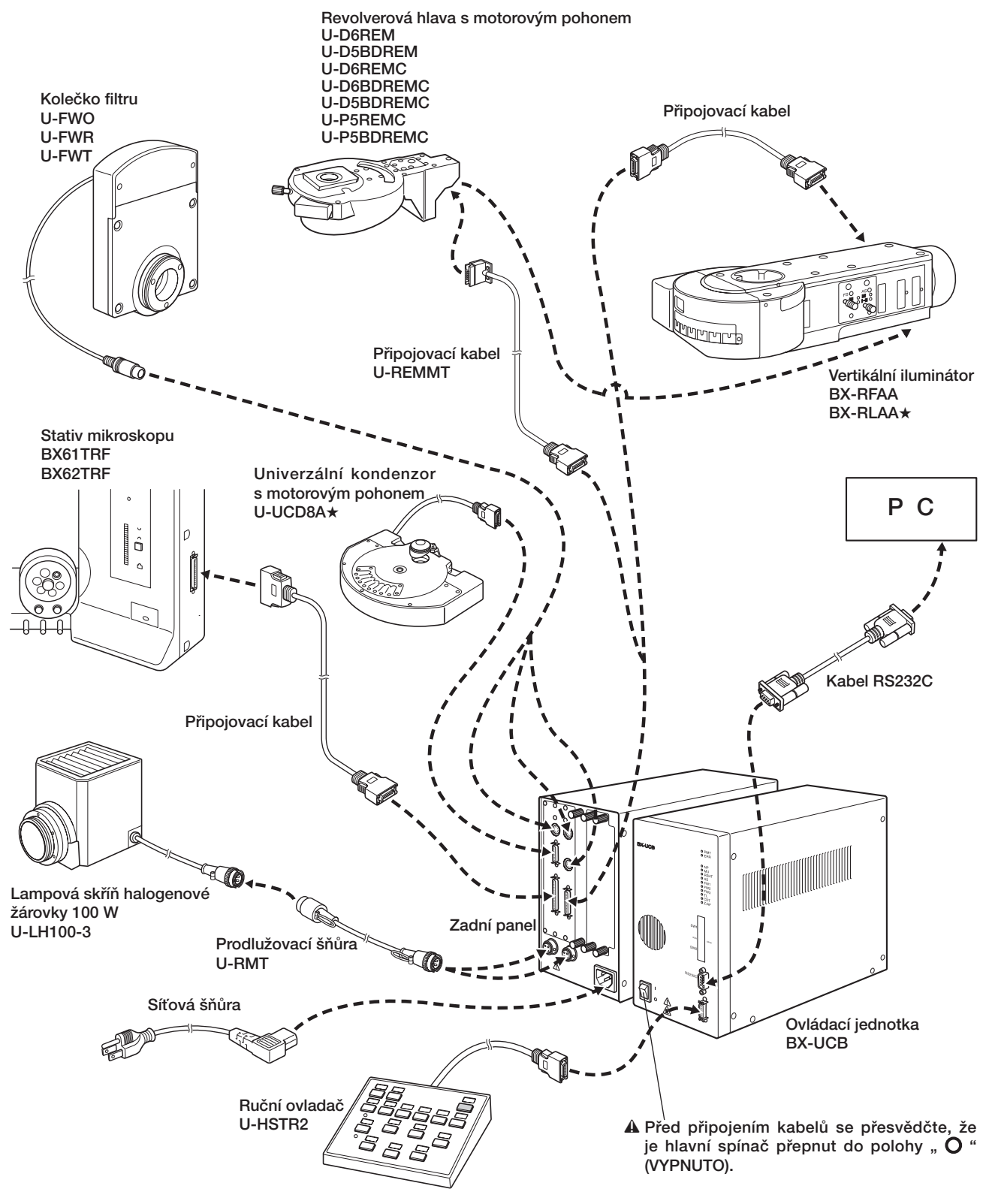

#U-UCD8A a BX-RLAA nelze použít současně. Výsledkem použití obou modulů společně je chybná funkce. Nepotřebné moduly nepřipojujte k ovládací jednotce.

## *5-2 Podrobný postup sestavení*

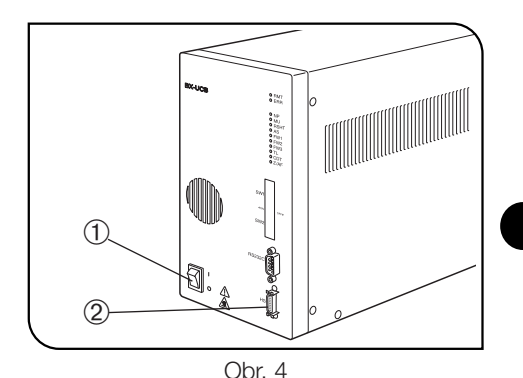

- !Před připojením kabelu ručního ovladače (a ostatních modulů) a síťové šňůry se přesvědčte, že hlavní spínač @ ovládací jednotky je v poloze " $\overline{O}$ " (VYPNUTO). (obr. 4)
- !Síťová šňůra a připojovací kabely jsou citlivé na ohýbání a kroucení. Nezatěžujte je nadměrnou silou.

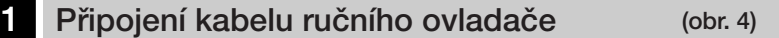

Konektor ručního ovladače vyrovnejte do osy konektoru ručního ovladače 2 na předním panelu ovládací jednotky a řádně jej zasuňte.

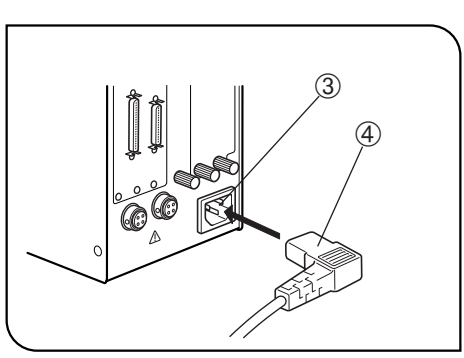

Obr. 5

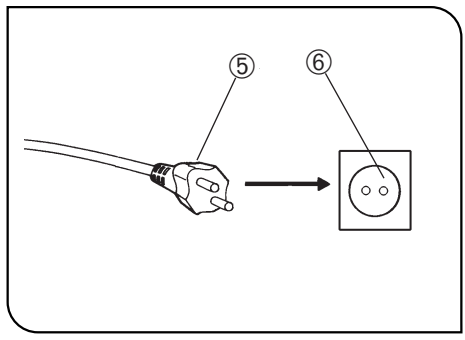

Obr. 6

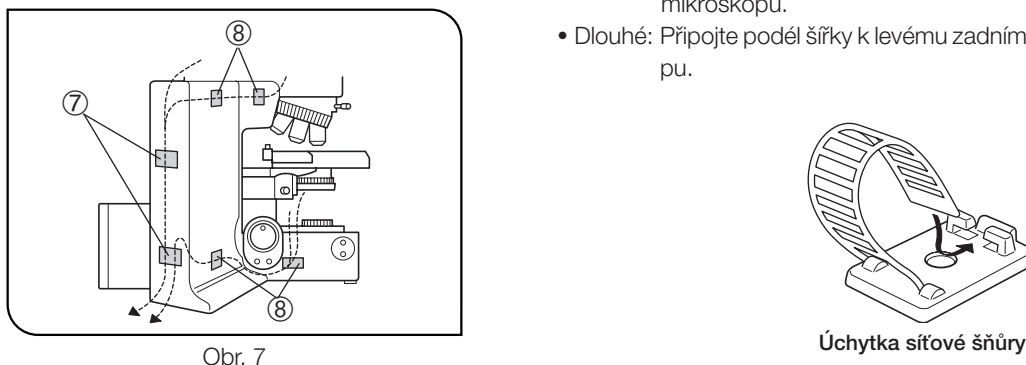

#### 2 Připojení síťové šňůry (obr. 5 až 7)

- !Vždy používejte síťovou šňůru dodanou společností EVIDENT. Pokud není k mikroskopu dodávána, použijte síťovou šňůru, která vyhovuje požadavkům uvedeným v části "POŽADAVKY NA SÍŤOVOU ŠŇŮRU" na konci tohoto návodu k obsluze. Při použití nevhodné síťové šňůry nemůže být zaručena bezpečná funkce produktu.
- 1. Konektor  $\Phi$  síťové šňůry zasuňte do konektoru síťové šňůry  $\Im$ .
- !Druhý konec síťové šňůry připojte do zásuvky se 3 póly včetně ochranného vodiče. Jestliže zásuvka není správně uzemněna, nemůže společnost EVIDENT nést odpovědnost za předpokládanou elektrickou bezpečnost a výkon přístroje.
- 2. Vidlici ® na opačném konci síťové šňůry zasuňte do zásuvky ®.
- !Síťovou šňůru veďte v dostatečné vzdálenosti od lampové skříně. Při kontaktu síťové šňůry s některou horkou částí lampové skříně by se síťová šňůra mohla roztavit a vyvolat nebezpečí úrazu elektrickým proudem.
- 3.Připojovací kabely upevněte ke stativu mikroskopu s použitím dodaných kabelových úchytek (s oboustrannou lepicí páskou). Nastavte kabel kondenzoru s dostatečnou volností, aby mohl sledovat svislý pohyb stolku.

Dodané kabelové úchytky obsahují dvě dlouhé úchytky  $\oslash$  a čtyři krátké úchytky ®. Jejich předpokládané použití je vidět na obr. 7.

- · Krátké: Připojte po délce (3 pozice) a šířce (1 pozice) z levé strany stativu mikroskopu.
- · Dlouhé: Připojte podél šířky k levému zadnímu panelu stativu mikroskopu.

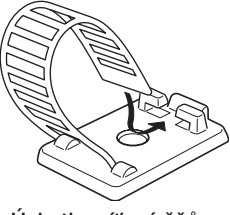

## POŽADAVKY NA SÍŤOVOU ŠŇŮRU

 $-11$ 

Pokud není k mikroskopu dodána síťová šňůra, použijte síťovou šňůru, která splňuje požadavky uvedené v části "Technické údaje" a v tabulce "Certifikovaná šňůra" níže:

UPOZORNĚNÍ: Společnost EVIDENT nemůže nést odpovědnost za elektrickou bezpečnost zařízení ze své produkce, pokud k jeho připojení použijete neschválenou síťovou šňůru.

#### Technické údaje

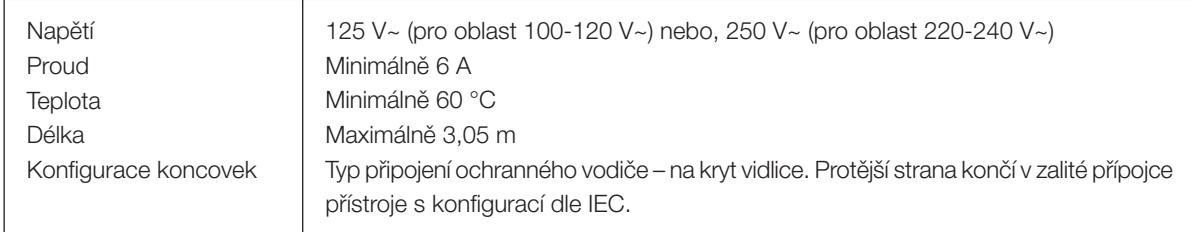

#### Tabulka 1 Certifikovaná šňůra

Síťová šňůra musí být certifikována jednou z institucí uvedených v tabulce 1, nebo ji musí tvořit šňůra opatřená označením některou institucí podle tabulky 1 nebo podle tabulky 2. Koncovky musí být označeny nejméně jednou z institucí uvedených v tabulce 1. V případě, že nemáte možnost nakoupit ve vaší zemi síťovou šňůru schválenou některou z institucí uvedených v tabulce 1, použijte jako náhradu síťovou šňůru schválenou rovnocennou a oprávněnou institucí ve vaší zemi.

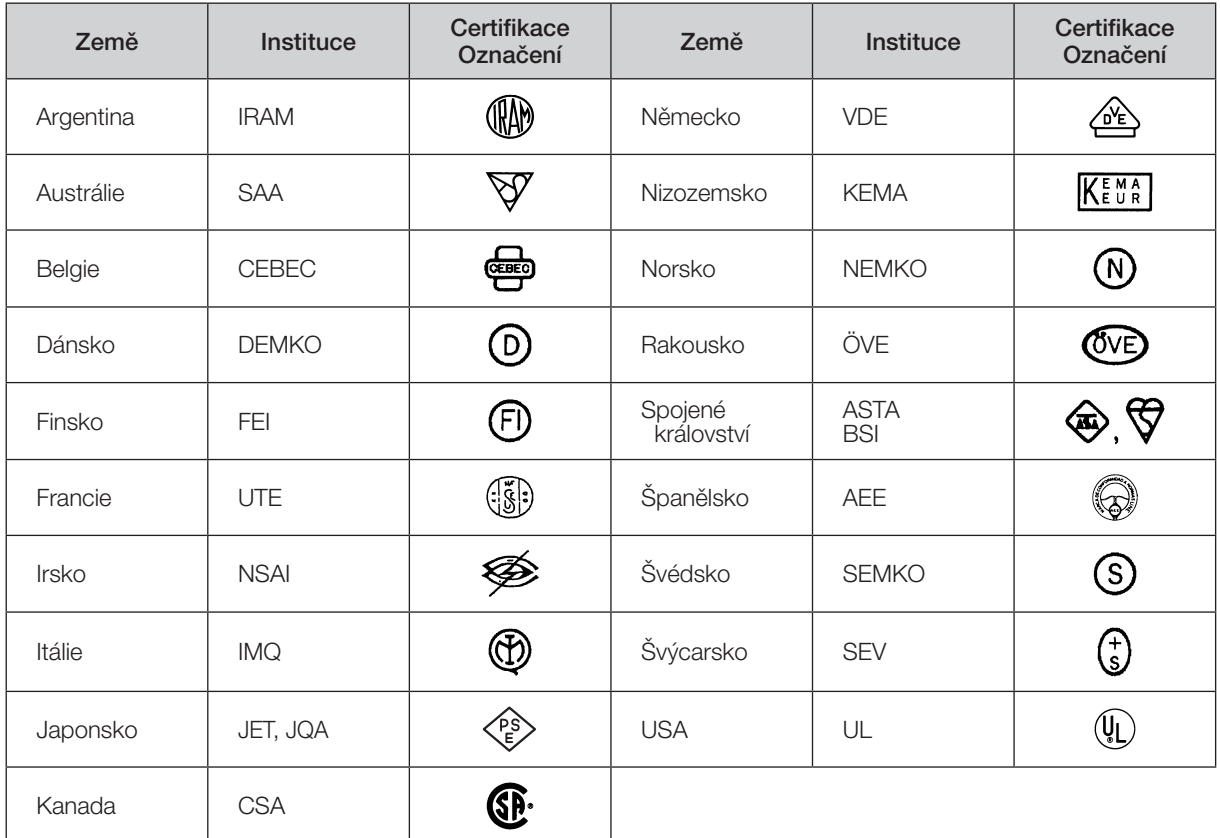

#### Tabulka 2 Pružná síťová šňůra HAR

#### ZKUŠEBNÍ INSTITUCE A METODY HARMONIZOVANÉHO OZNAČOVÁNÍ KABELÁŽÍ

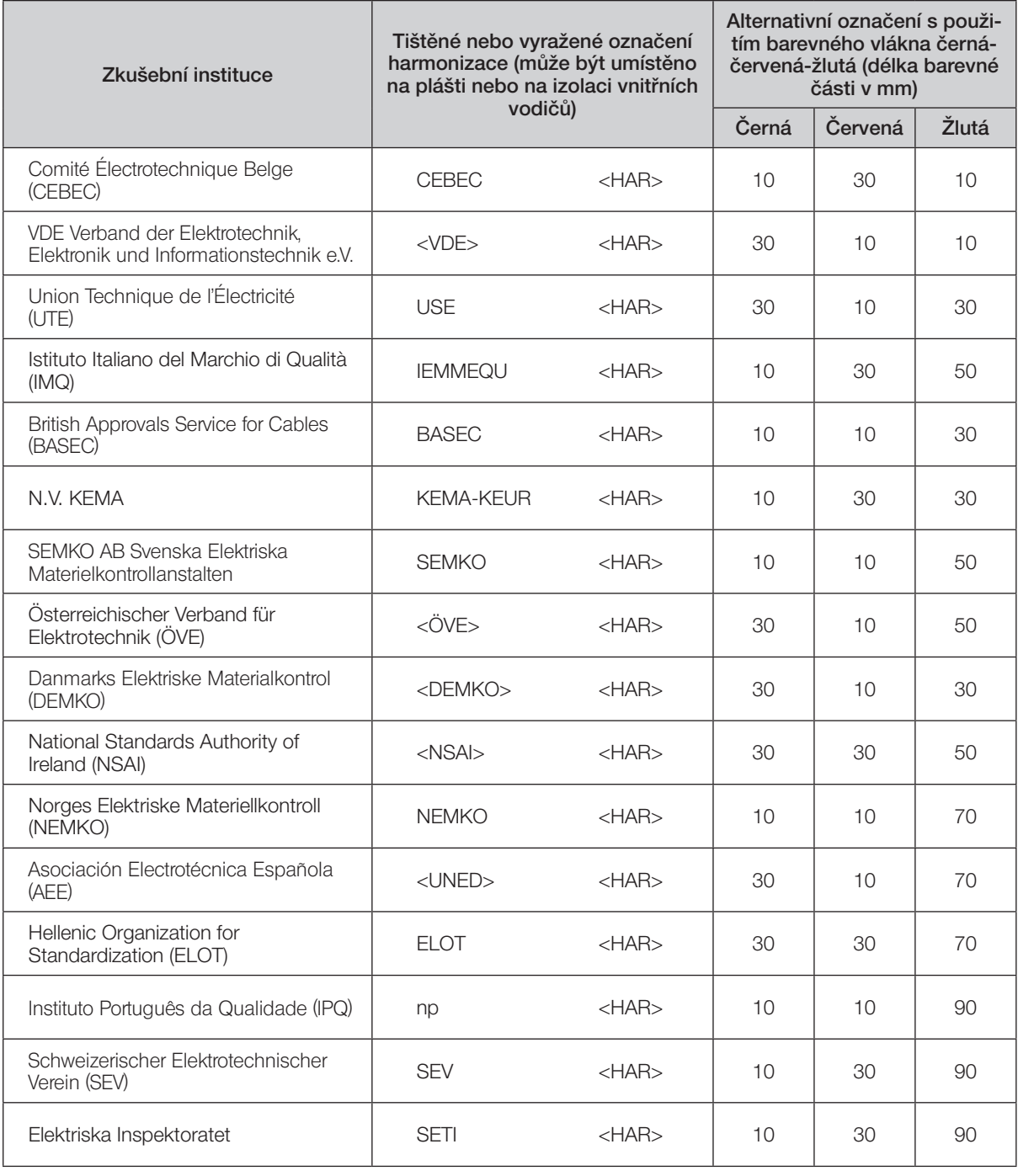

Underwriters Laboratories Inc. (UL) SV, SVT, SJ nebo SJT, 3 X 18AWG Canadian Standards Association (CSA) SV, SVT, SJ nebo SJT, 3 X 18AWG

#### Manufactured by EVIDENT CORPORATION

**6666 Inatomi, Tatsuno-machi, Kamiina-gun, Nagano 399-0495, Japan**

-Distributed by-EVIDENT EUROPE GmbH **Caffamacherreihe 8-10, 20355 Hamburg, Germany**

#### **Life science solutions**

**Service Center**

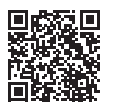

[https://www.olympus-lifescience.com/](https://www.olympus-lifescience.com/support/service/)  [support/service/](https://www.olympus-lifescience.com/support/service/)

**Official website**

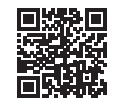

<https://www.olympus-lifescience.com>

**Industrial solutions**

**Service Center**

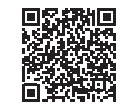

[https://www.olympus-ims.com/](https://www.olympus-ims.com/service-and-support/service-centers/)  [service-and-support/service-centers/](https://www.olympus-ims.com/service-and-support/service-centers/)

**Official website**

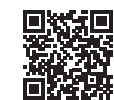

<https://www.olympus-ims.com>